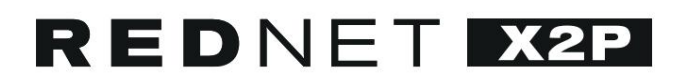

# **Guida utente**

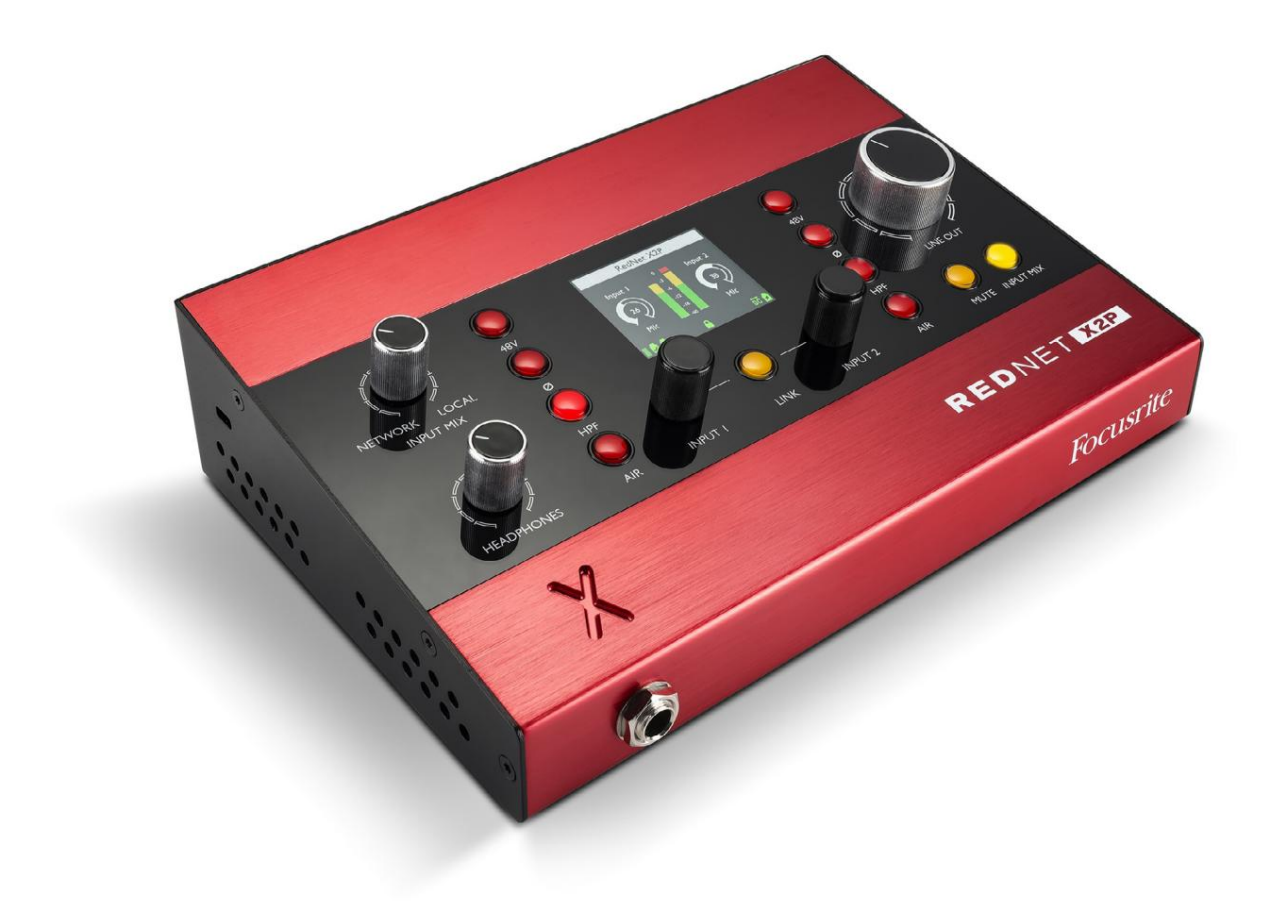

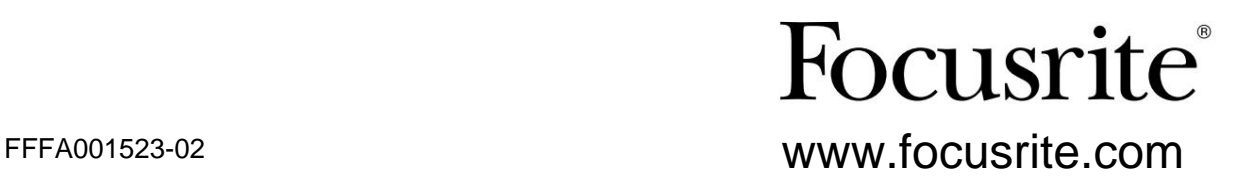

## **Si prega di leggere:**

Grazie per aver scaricato questa guida per l'utente.

Abbiamo utilizzato la traduzione automatica per assicurarci di avere una guida per l'utente disponibile nella tua lingua, ci scusiamo per eventuali errori.

Se preferisci vedere una versione inglese di questa guida per l'utente per utilizzare il tuo strumento di traduzione, puoi trovarlo nella nostra pagina dei download:

## [download.focusrite.com](http://downloads.focusrite.com)

[downloads.novationmusic.com](https://downloads.novationmusic.com/novation)

# **Contenuti**

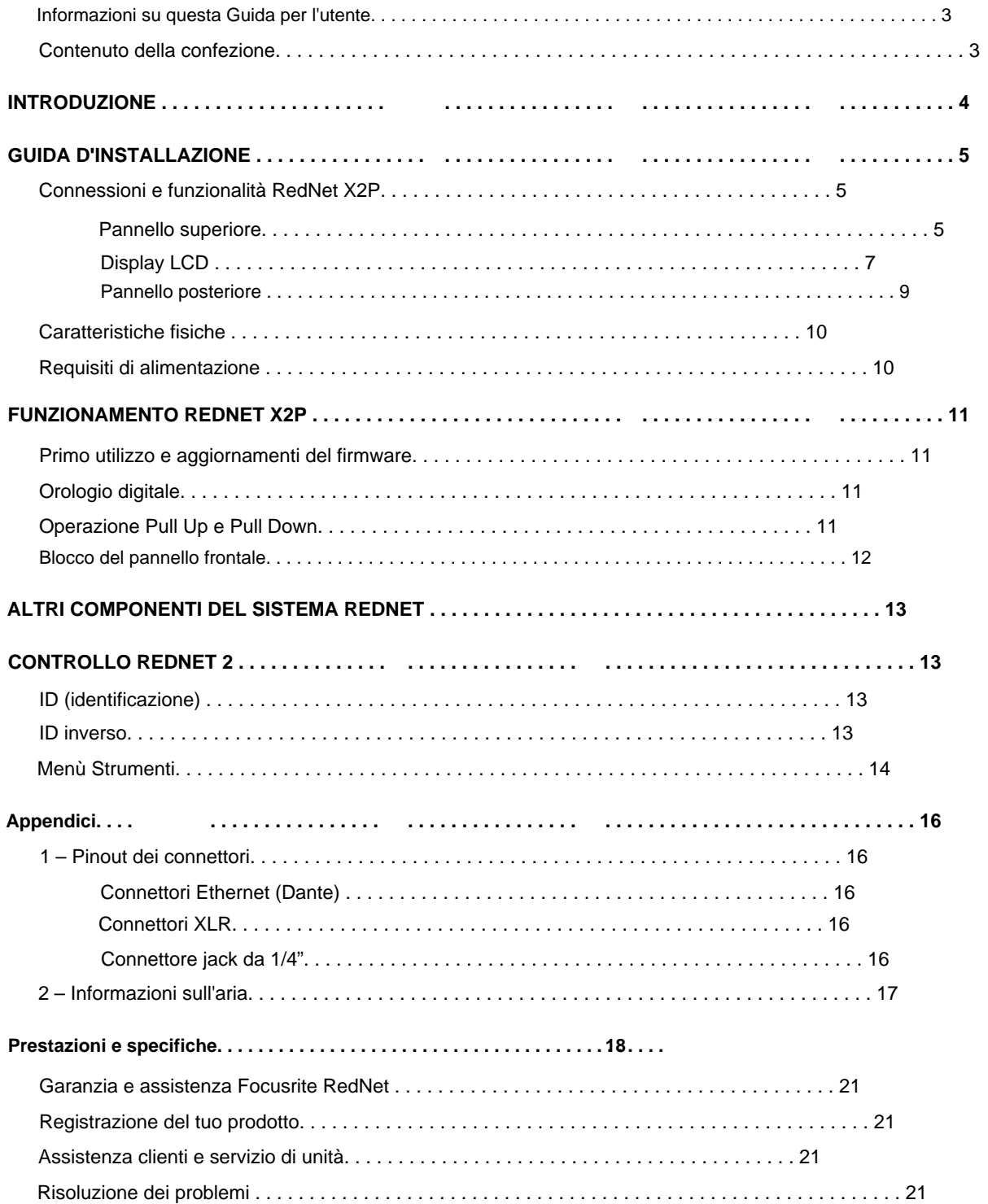

### **Informazioni su questa Guida per l'utente**

Questa guida per l'utente si applica all'interfaccia RedNet X2P Dante e al preamplificatore microfonico con linea stereo e monitoraggio delle cuffie. Fornisce informazioni sull'installazione e l'utilizzo dell'unità e su come può essere collegata al sistema.

Una guida per l'utente del sistema RedNet è disponibile anche nelle pagine dei prodotti RedNet del sito Web Focusrite. La guida fornisce una spiegazione dettagliata del concetto di sistema RedNet, che ti aiuterà a comprendere a fondo le sue capacità. Raccomandiamo a tutti gli utenti, compresi quelli già esperti in reti audio digitali, di leggere attentamente la Guida per l'utente del sistema in modo che siano pienamente consapevoli di tutte le possibilità che RedNet e il suo software hanno da offrire.

Se una delle guide per l'utente non fornisce le informazioni di cui hai bisogno, assicurati di consultare: [https://pro.focusrite.com/technical-support,](http://www.focusrite.com/rednet) che contiene una raccolta completa di domande di supporto tecnico comuni.

Dante® e Audinate® sono marchi registrati di Audinate Pty Ltd.

#### **Contenuto della confezione**

- Unità RedNet X2P
- Cavo Ethernet
- Blocco dell'alimentazione CC
- Foglio tagliato con informazioni sulla sicurezza
- Guida introduttiva di RedNet
- Scheda di registrazione del prodotto: seguire le istruzioni sulla scheda in quanto fornisce collegamenti a:

Controllo RedNet

Driver RedNet PCIe (inclusi con il download di RedNet Control) Audinate Dante Controller (installato con RedNet Control) Token Dante Virtual Soundcard (DVS) e istruzioni per il download

# **INTRODUZIONE**

Grazie per aver acquistato Focusrite RedNet X2P.

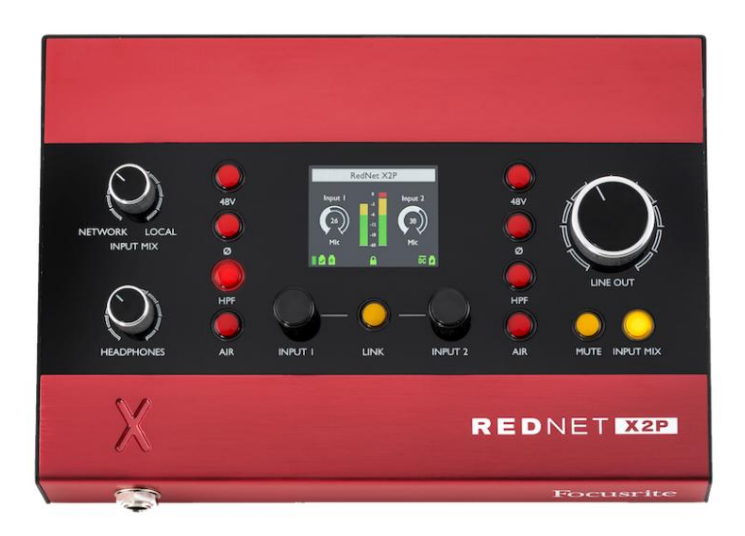

RedNet X2P incorpora due canali di preamplificatore microfono/linea/strumento Red Evolution locali, oltre a due canali di conversione DA premium per segnali audio-over-IP Dante, per fornire un'unità di monitoraggio stereo, con uscite separate per cuffie e linea.

L'ingresso analogico locale avviene tramite due connettori Combo sul pannello posteriore, fornendo ingresso Mic/Line su XLR bilanciato o ingresso strumento su jack standard da 1/4". Sul pannello frontale sono inclusi controlli separati per guadagno, alimentazione phantom +48V, inversione di polarità, filtro passa-alto e modalità Air, oltre a un controllo per Network/Local Mix. Gli encoder di ingresso possono funzionare indipendentemente o essere collegati tra loro e i canali vengono inviati alle uscite come stereo o mono sommati.

RedNet X2P include due XLR con uscita di linea più una presa jack stereo TRS da 1/4". Fornisce una conversione da digitale ad analogico di alta qualità per un monitoraggio accurato su altoparlanti o cuffie ed è progettato per pilotare cuffie ad alta o bassa impedenza ad alti livelli con una significativa potenza di uscita audio. Sono disponibili manopole di controllo del volume separate per i livelli di uscita cuffie e linea, quest'ultimo dotato di pulsanti per mute e Input Mix, con LED associati.

Un display LCD sul pannello frontale fornisce: informazioni sullo stato del dispositivo e controlli del preamplificatore, misurazione del livello, flag di rete e informazioni sul blocco.

L'unità compatta, montata in un involucro basato su un robusto estruso di alluminio adatto alla strada, è dotata di piedini antiscivolo e può essere posizionata saldamente su una superficie piana o essere montata su un'asta microfonica utilizzando il BSW da 3/8" boccola filettata incorporata nella base.

I connettori etherCON a doppio bloccaggio sono inclusi sul pannello posteriore per la connessione alla rete e per il collegamento a margherita a dispositivi di rete aggiuntivi.

L'unità è alimentata tramite Power over Ethernet (PoE) o tramite il connettore cilindrico bloccabile sul pannello posteriore e l'alimentatore CC incluso. Lo stato di ogni PSU può essere monitorato in remoto sulla rete e sul display LCD.

Progettata per tutti gli ambienti, ogni unità è dotata di due porte di rete, opzioni di alimentazione PoE e CC, struttura robusta con connettori a scatto, controllo remoto e monitoraggio remoto: RedNet X2P è la soluzione break-out portatile perfetta per il monitoraggio analogico da una rete Dante.

## **GUIDA D'INSTALLAZIONE**

## **Connessioni e funzionalità RedNet X2P**

**Pannello superiore**

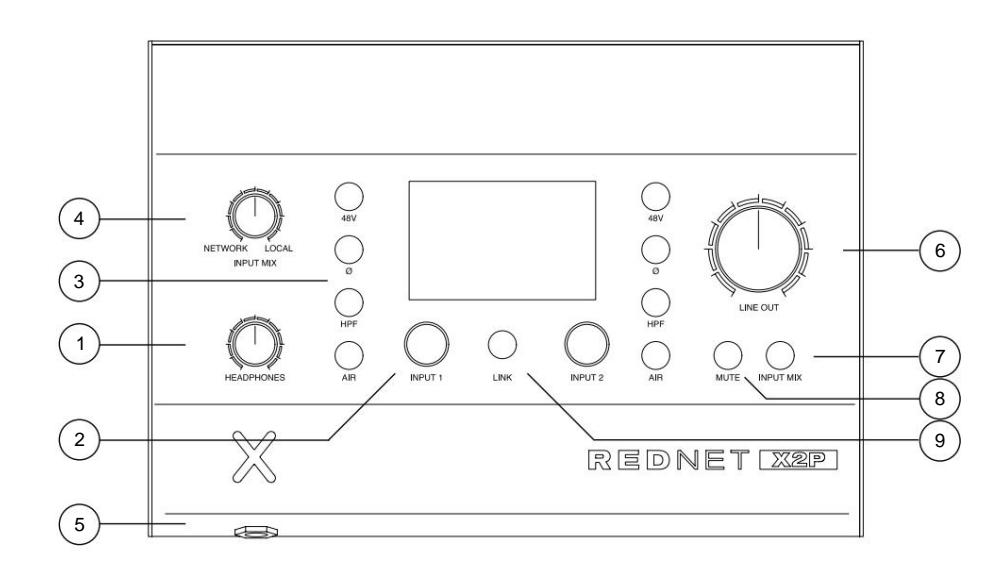

#### **1. Potenziometro per cuffie**

Controlla il livello del volume inviato al jack per cuffie stereo.

#### **2. Encoder di guadagno di ingresso locale**

Controlli di guadagno indipendenti per gli ingressi Local sui connettori Combo 1 e 2.

Il controllo dell'encoder può essere applicato a entrambi i canali utilizzando la funzione LINK; vedi pagina successiva.

### **3. Interruttori della funzione di ingresso locale**

Due set di interruttori di funzione per gli ingressi locali 1 e 2:

• 48V – Abilita l'alimentazione phantom a 48V sull'ingresso XLR. • Ø

(Fase) – Abilita l'inversione di fase • HPF – Abilita il filtro passa alto a

80 Hz • AIR – Cambia le caratteristiche di ingresso in modalità Aria.

Vedere pagina 17 per ulteriori informazioni

#### **4. Ingresso Mix Pot**

Regola il bilanciamento del livello tra la rete e i segnali di ingresso locali. Il segnale mix può essere variato senza problemi tra completamente rete e completamente locale utilizzando il potenziometro. Questo segnale mix viene sempre inviato alla presa delle cuffie.

### **5. Presa per cuffie**

Jack stereo standard da 1/4" per cuffie.

### **6. Potenziometro livello uscita linea**

Controlla il livello del volume inviato agli XLR di uscita di linea.

Pannello superiore . . . Continua

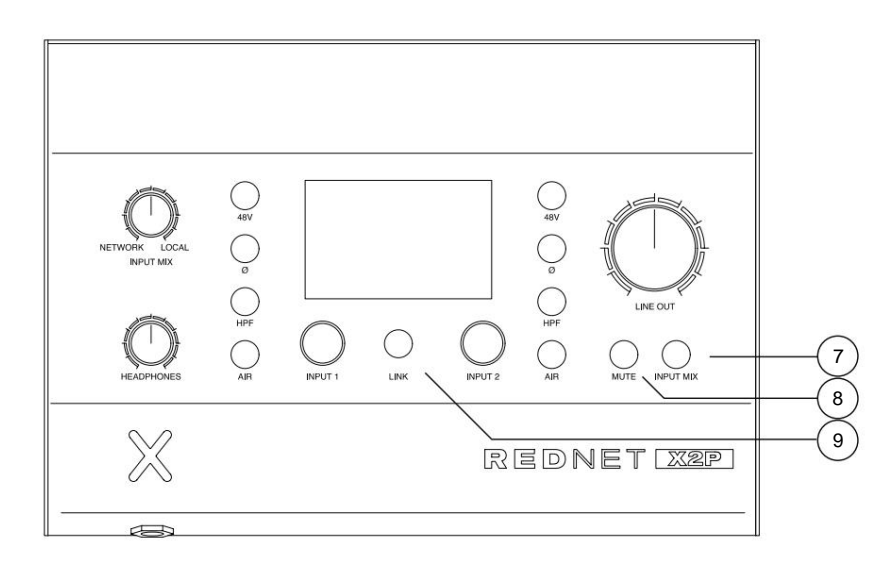

#### **7. Interruttore di miscelazione in ingresso**

Premere per inviare il segnale combinato di rete/mix locale agli XLR di uscita di linea. Quando non sono attive, le uscite di linea riceveranno solo il segnale di rete.

Tenere premuto per 1,5 secondi per visualizzare i segnali di uscita linea/cuffie sui misuratori di livello del display LCD. I segnali saranno visibili mentre l'interruttore rimane premuto.

#### **8. Interruttore muto**

Premere per silenziare gli XLR di uscita di linea. Lo stato di accensione è configurabile dal menu Strumenti.

Tenere premuto per 1,5 secondi per attivare la funzione Reverse ID che evidenzierà il dispositivo in RedNet Control. L'ID inverso sarà attivo finché l'interruttore rimane premuto.

#### **9. Interruttore di collegamento**

Premere per combinare gli encoder Local Input Gain in modo che influiscano su entrambi i canali. Quando Link è attivo, la modifica del livello di uno dei codificatori altererà entrambi i canali della stessa quantità. Qualsiasi offset esistente tra i due canali verrà mantenuto.

Si noti che l'azione del cambio di collegamento verrà modificata se l'opzione "Auto" è selezionata dal menu Strumenti. In questa modalità, le uscite Line e Headphone passeranno da Stereo (Link attivato) e Mono-Summed (Link disattivato), dove ogni ingresso Local diventa una sorgente mono che alimenta entrambe le uscite Left e Right.

Tenere premuto per 1,5 secondi per attivare il blocco del pannello frontale. Vedere pagina 12 per la descrizione completa delle opzioni di blocco.

### **Display LCD**

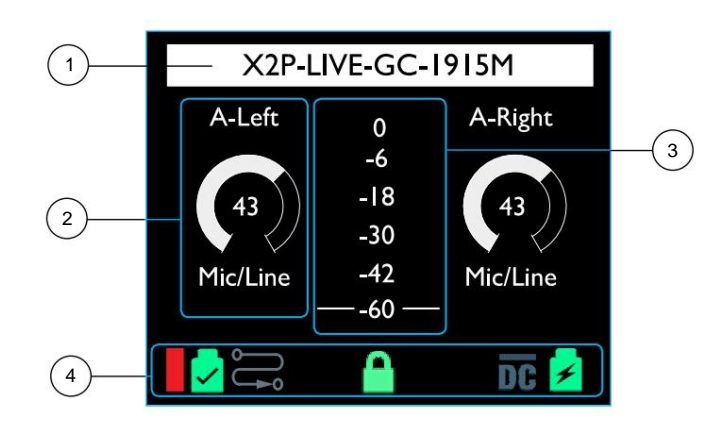

#### **1. Barra di stato**

Mostra il nome del dispositivo come indicato in RedNet Control o Dante Controller – aggiornato automaticamente. I nomi più lunghi del display verranno troncati con "..."

Il display mostrerà anche la conferma di eventuali azioni di blocco. I messaggi verranno visualizzati per 3 secondi prima di tornare al nome del dispositivo:

- "Preamps Locked" Appare quando i controlli del preamplificatore sono bloccati sul dispositivo
- "Uscita di linea bloccata" Appare quando le uscite di linea sono bloccate sul dispositivo
- "Preamps/Line Out Locked" Appare quando entrambe le opzioni sono bloccate sul dispositivo

### **2. Controllo e stato del preamplificatore**

Mostra le seguenti informazioni per entrambi i canali del preamplificatore di ingresso locale:

- Nome canale: aggiornamento in tempo reale da RedNet Control o Dante Controller
- Icona di controllo del guadagno: mostra la posizione del controllo del livello e il valore del guadagno, 0–68dB in incrementi di 1dB
- Tipo di ingresso: microfono/linea o strumento

#### **3. Misuratore di livello**

Mostra il livello del segnale, dopo il controllo del guadagno e la funzione di ingresso, per gli ingressi del preamplificatore 1 e 2. I colori dei LED rappresentano i seguenti livelli di segnale in dBFS:

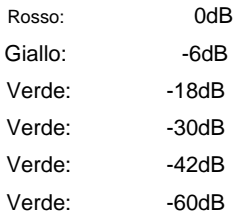

**Display LCD . . .** Continua

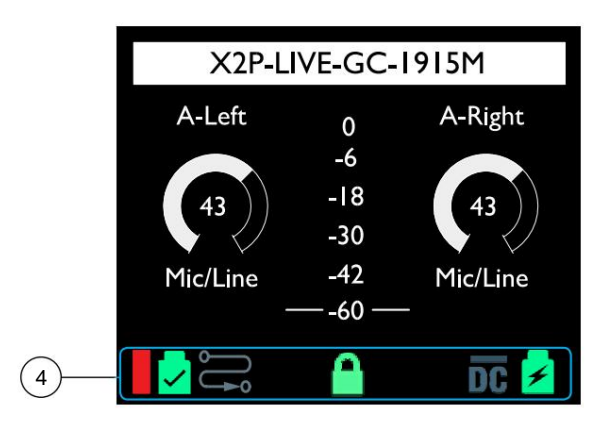

### **4. Icone di stato**

Ciascuna icona può essere spenta (nera) o illuminata come segue:

Livello del segnale Dante in dB:

Giallo: -6dB Rosso: 0dB Verde: -42dB Nero: <-42dB

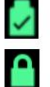

DC ß

Bloccato – Si illumina se l'unità è stata correttamente bloccata sulla rete

Blocco preamplificatore – Si illumina se uno degli stati di blocco è attivo. L'icona lampeggerà se i controlli bloccati vengono modificati. Vedere pagina 12 per la descrizione completa delle funzioni di blocco

Ingresso alimentazione CC – Si illumina se viene ricevuta alimentazione dall'alimentazione CC esterna

Ingresso alimentazione PoE: si illumina se viene ricevuta alimentazione CC tramite il cavo Ethernet

Routing del dispositivo:

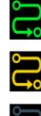

Vengono instradati due canali di ricezione

Viene instradato un canale di ricezione

Nessun canale di ricezione viene instradato

**Pannello posteriore**

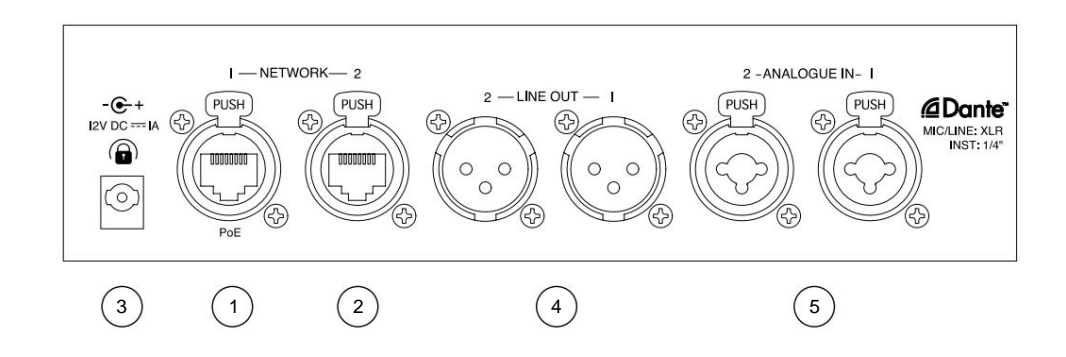

### **1. Porta di rete 1 / Ingresso alimentazione primaria\***

Connettore RJ45 [etherCON] per la rete Dante. Utilizzare cavi di rete Cat 5e o Cat 6 standard per collegare RedNet X2P a uno switch di rete Ethernet.

Power over Ethernet (PoE) può essere utilizzato per alimentare il RedNet X2P. Collegare un cavo Ethernet adeguatamente alimentato alla porta di rete 1.

### **2. Porta di rete 2**

Seconda porta di rete RJ45 [etherCON] che può essere utilizzata per collegare in cascata dispositivi aggiuntivi.

Questa porta non accetta input PoE e non emette alimentazione.

Questa porta non può essere utilizzata come connessione secondaria su reti ridondanti: le porte di rete 1 e 2 funzionano sempre come switch a 2 porte.

#### **3. Ingresso alimentazione secondaria\***

Ingresso CC con connettore di blocco per l'uso dove Power-over-Ethernet (PoE) non è disponibile. Può essere utilizzato in combinazione con PoE.

Quando entrambi gli alimentatori sono disponibili, PoE sarà l'alimentazione predefinita.

#### **4. Allineare gli XLR**

Due canali di uscita bilanciati che possono essere utilizzati, ad esempio, per altoparlanti monitor. (Gli altoparlanti passivi richiedono un'amplificazione esterna). Livello di uscita massimo +18 / +24 dBu selezionabile via software.

#### **5. Ingressi Analogici Locali**

Connettori combinati per ingressi microfono/linea locale o strumenti. XLR bilanciato per sorgenti Mic/Line, jack mono TS per ingresso strumento; rilevamento automatico del tipo di ingresso. L'alimentazione phantom +48V verrà disabilitata quando viene inserito un jack TS da 1/4".

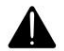

\*Per motivi di salute e sicurezza, non accendere RedNet X2P durante il monitoraggio tramite cuffie.

Fare riferimento all'Appendice a pagina 16 per la piedinatura del connettore.

## **Caratteristiche fisiche**

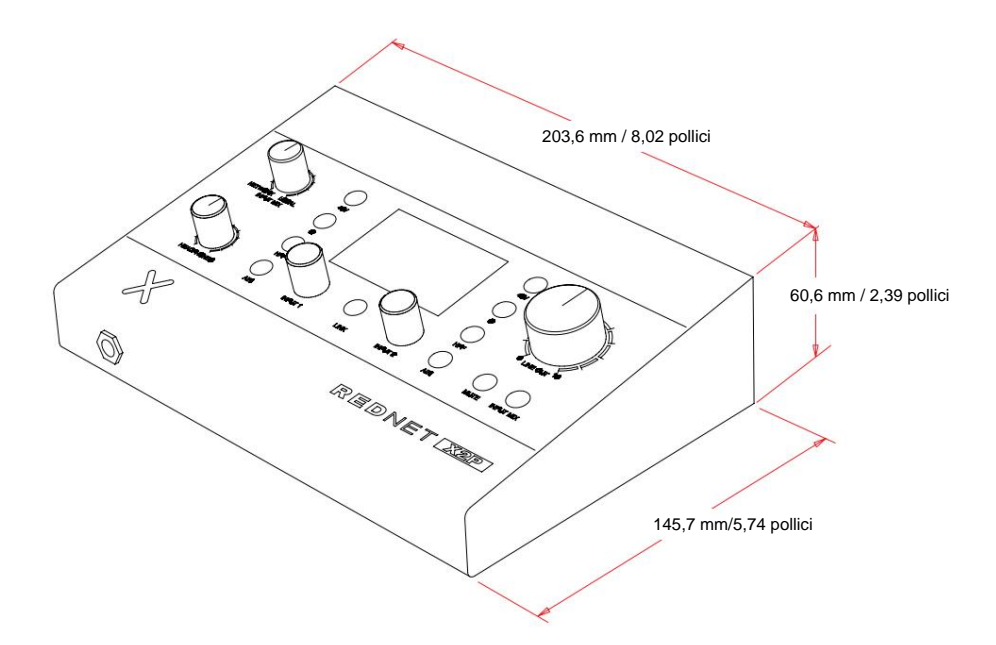

Le dimensioni di RedNet X2P sono illustrate nel diagramma sopra.

RedNet X2P pesa 1,04 kg ed è dotato di piedini in gomma per il montaggio da tavolo. La piastra base include una filettatura BSW femmina da 3/8" in modo che l'unità possa essere montata su un'asta per microfono.

Uno slot Kensington Lock si trova nel pannello laterale sinistro per consentire all'utente di proteggere il dispositivo.

RedNet X2P genera poco calore significativo ed è raffreddato per convezione naturale.

Nota. La temperatura ambiente di esercizio massima è di 45°C / 113°F.

## **Requisiti di alimentazione**

RedNet X2P può essere alimentato da due sorgenti separate: Power-over-Ethernet (PoE) o ingresso CC tramite alimentazione di rete esterna.

I requisiti PoE standard sono: 37,0–57,0 V @ 1–2 A (circa) – come fornito da molti switch opportunamente attrezzati e iniettori PoE esterni. Si noti che PoE può essere accettato solo sulla porta di rete 1 e che l'alimentazione non viene trasmessa come uscita sulla porta di rete 2.

Gli iniettori PoE utilizzati dovrebbero essere compatibili con Gigabit.

Per utilizzare l'ingresso a 12 V CC, collegare l'alimentatore plugtop esterno fornito a una presa di rete adiacente.

Utilizzare solo l'alimentatore CC fornito con RedNet X2P. L'uso di altri materiali di consumo esterni può influire sulle prestazioni o danneggiare l'unità.

Quando sono collegate sia l'alimentazione PoE che quella CC esterna, PoE diventa l'alimentazione predefinita.

Il consumo energetico di RedNet X2P è: alimentazione CC: 13,32 W, PoE: 11,0 W

Si prega di notare che non ci sono fusibili in RedNet X2P o altri componenti sostituibili dall'utente di qualsiasi tipo. Si prega di fare riferimento a tutti i problemi di assistenza al team di assistenza clienti (consultare "Assistenza clienti e assistenza unitaria" a pagina 21).

## **FUNZIONAMENTO REDNET X2P**

## **Primo utilizzo e aggiornamenti del firmware**

Il tuo RedNet X2P potrebbe richiedere un aggiornamento del firmware\* quando viene installato e acceso per la prima volta. Gli aggiornamenti del firmware vengono avviati e gestiti automaticamente dall'applicazione RedNet Control.

\*È importante che la procedura di aggiornamento del firmware non venga interrotta, sia interrompendo l'alimentazione al RedNet X2P o al computer su cui è in esecuzione RedNet Control, sia scollegando entrambi dalla rete.

Di tanto in tanto Focusrite rilascerà aggiornamenti del firmware RedNet all'interno delle nuove versioni di RedNet Control. Raccomandiamo di mantenere tutte le unità RedNet aggiornate con l'ultima versione del firmware fornita con ogni nuova versione di RedNet Control.

L'applicazione RedNet Control informerà automaticamente l'utente se è disponibile un aggiornamento del firmware.

## **Orologio digitale**

Ogni RedNet X2P si bloccherà automaticamente a un master di rete valido tramite la sua connessione Dante. In alternativa, se non è già presente un Network Master, l'unità può essere scelta dall'utente come Network Master.

## **Operazione Pull Up e Pull Down**

RedNet X2P è in grado di funzionare a una percentuale di pull up o pull down specificata come selezionata in Dante Applicazione controller (capacità Dante Ultimo):

- 44,1 kHz
- 48 kHz
- 88,2 kHz
- 96 kHz
- Tirare su/Giù:
	- -0,1% 0%  $\degree$  -4%  $\circ$ °
	- $\degree$  +0,1%
	- +4,1667% °

**Operazione . . .** Continua

### **Blocco del pannello frontale**

I comandi del pannello frontale possono essere bloccati per evitare modifiche accidentali; sono disponibili tre modalità di blocco: "Preamp Control", "Line Out Control" ed entrambe le modalità insieme. Si noti che quando il blocco è attivo, solo i controlli del pannello frontale sono disabilitati: le modifiche ai controlli sulla rete saranno comunque possibili.

Il blocco può essere attivato e disattivato dal menu Strumenti o premendo l'interruttore LINK sul pannello frontale per più di 1,5 secondi. La modalità di blocco viene selezionata tramite il menu Strumenti. Vedere pagina 14.

**Controllo preamplificatore** – I seguenti controlli saranno disabilitati:

- Encoder di livello di ingresso
- $+ 48V$
- Fase
- HPF
- ARIA
- Link Questo non disabilita il blocco del pannello frontale (>1,5s)

**Controllo Line Out** – I seguenti controlli saranno disabilitati:

- Potenziometro del livello di uscita di linea
- Potenziometro Network/Local Mix È ancora possibile regolare i livelli delle cuffie •
- Mute Questo non disabilita Reverse ID  $(>1,5 s)$
- Input Mix

#### Appunti:

- Se i vasi di livello vengono spostati mentre è attivo il blocco del controllo dell'uscita linea, il piatto dovrà essere riportato al suo pre-blocco posizione prima che le nuove modifiche di livello abbiano effetto. (Ciò impedisce salti improvvisi nel livello di uscita.)
- Il blocco del pannello frontale continuerà dopo un riavvio e/o un ciclo di alimentazione.
- Se un utente tenta di controllare un interruttore bloccato sul pannello frontale, l'icona "Bloccato" sul display LCD lampeggerà 5 volte.
- Se un utente tenta di controllare una pentola bloccata sul pannello frontale, l'icona "Bloccato" sul display LCD lampeggerà mentre il controllo è regolato e per circa 2,5 secondi in seguito.

## **ALTRI COMPONENTI DEL SISTEMA REDNET**

La gamma hardware RedNet comprende vari tipi di interfaccia I/O e le schede di interfaccia audio digitale PCIe/PCIeR installate nel computer host del sistema o in uno chassis. Tutte le unità di I/O possono essere considerate come scatole "Break-Out" (e/o "Break-In") da/verso la rete e tutte sono costruite in alloggiamenti per montaggio su rack da 19" alimentati dalla rete, se non diversamente specificato. Ci sono anche tre elementi software, RedNet Control (vedi sotto), Dante Controller e Dante Virtual Soundcard.

## **CONTROLLO REDNET 2**

RedNet Control 2 è l'applicazione software personalizzabile di Focusrite per il controllo e la configurazione delle interfacce RedNet e Red-range. Una rappresentazione grafica di ciascun dispositivo mostra i livelli di controllo e le impostazioni delle funzioni, i misuratori di segnale, nonché gli indicatori di stato critico per gli alimentatori, lo stato dell'orologio e le connessioni di rete primaria/secondaria.

Un massimo di quattro sessioni di controllo RedNet possono eseguire un singolo RedNet X2P alla volta. Il plugin indicherà se è stato raggiunto il numero massimo di sessioni disponibili.

La GUI RedNet Control per l'unità RedNet X2P è mostrata di seguito.

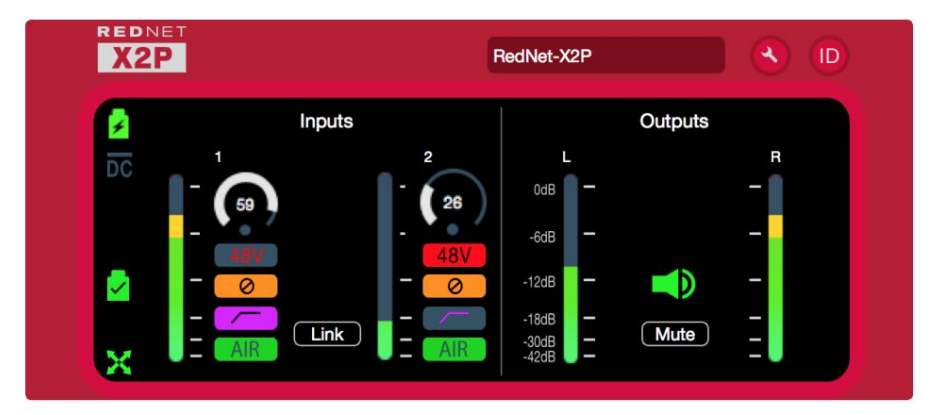

L'immagine mostra le impostazioni del guadagno e delle funzioni dei canali del preamplificatore di ingresso, i misuratori di livello per gli ingressi e le uscite, oltre agli indicatori di stato dell'alimentazione e della rete. Fare riferimento alla sezione "Controllo dispositivo" nel Manuale dell'operatore di RedNet Control per i dettagli completi del funzionamento e della configurazione utilizzando il software.

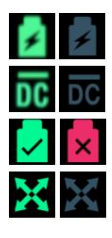

Ingresso alimentazione PoE: si illumina se viene ricevuta alimentazione CC tramite il cavo Ethernet.

Ingresso alimentazione CC – Si illumina se viene ricevuta alimentazione dall'alimentazione CC esterna.

Bloccato: l'unità è stata bloccata correttamente sulla rete (se non è bloccata, passa alla croce rossa).

Network Master – Si illumina se l'unità è il network master.

## **ID (identificazione)**

Cliccando sull'icona ID "+48V", <sup>1D</sup> identificherà il dispositivo fisico controllato facendo lampeggiare il suo pannello frontale "HPF", "Phase", "Air" e "Link" si commutano i LED per un periodo di 10s.

Lo stato ID può essere annullato premendo uno qualsiasi degli interruttori del pannello frontale durante il periodo di 10 secondi. Una volta annullati, gli interruttori tornano alla loro normale funzione.

## **ID inverso**

Una richiesta di Reverse ID da un'unità RedNet X2P lampeggerà sullo sfondo nero nella GUI del dispositivo.

## **Menù Strumenti**

Cliccando sull'icona Strumenti si aprirà la finestra Impostazioni di sistema:

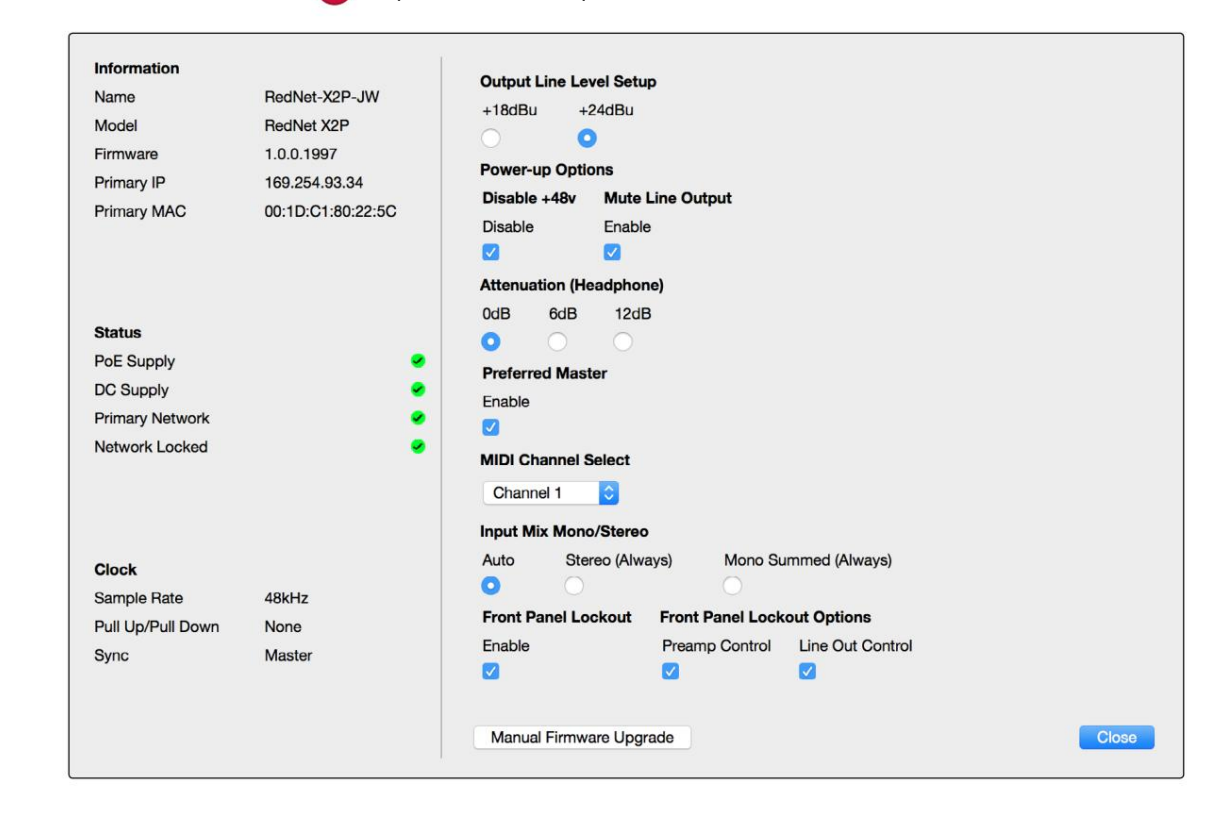

**Output Line Level Setup** – Imposta il livello di uscita della linea analogica a 0dBFS:

- +18dBu
- +24dBu (impostazione predefinita di fabbrica)

**Opzioni di accensione** – Stato acceso/spento (l'impostazione predefinita è Abilitato).

- **Mute Line Output**  Stato On/Off (l'impostazione predefinita è Abilitato).
- verranno ripristinati allo stato precedente all'accensione. **• Disattiva +48V** – Stato On/Off. Quando abilitato, le impostazioni di alimentazione phantom degli ingressi locali 1 e 2

**Attenuazione (cuffie)** – Il volume di uscita delle cuffie può essere attenuato per adattarsi a diverse sensibilità delle cuffie. Le impostazioni disponibili sono:

• 0dB

• 6dB

• 12dB (impostazione predefinita di fabbrica)

**Preferred Master** – Stato On/Off.

**MIDI Channel Select** – Seleziona il canale MIDI, "Off", "1" – "16", al quale l'unità risponderà.

#### **Menù Strumenti . . .** Continua

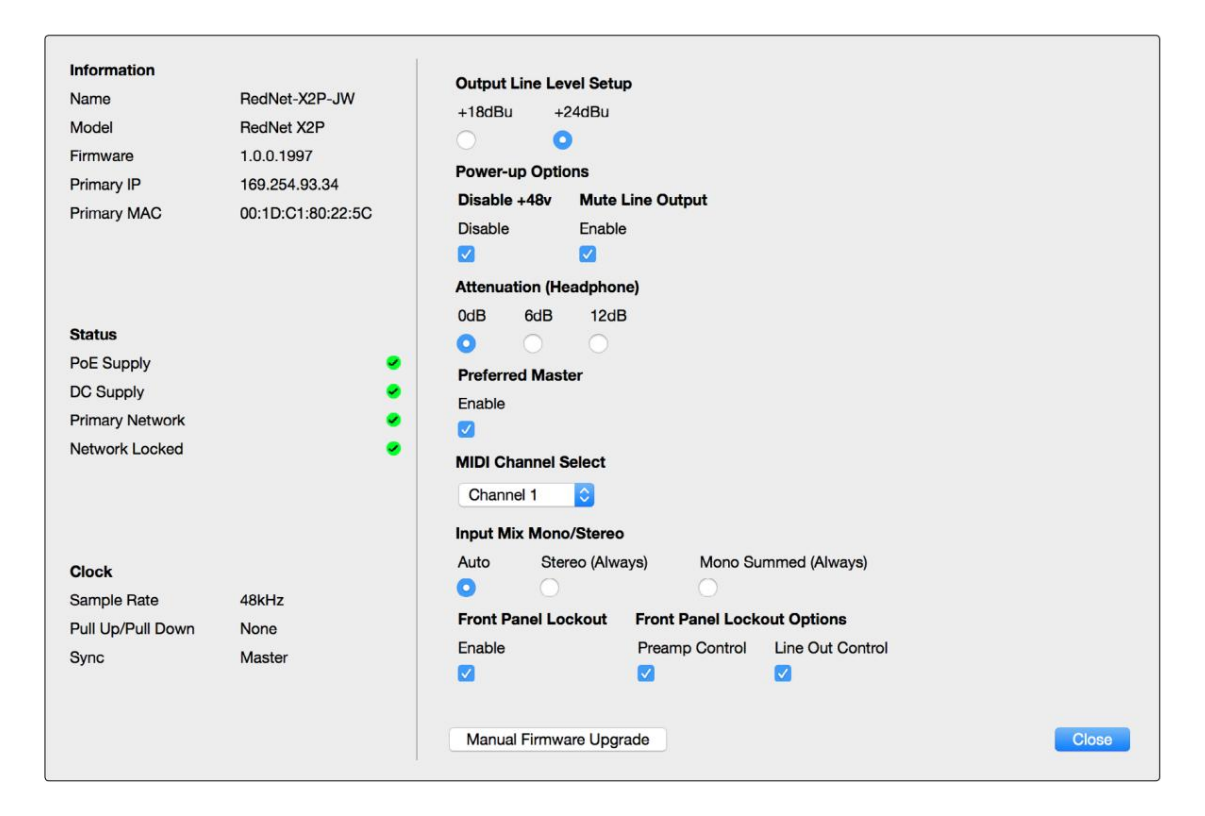

#### Appunti:

- L'impostazione predefinita è "Off"

- Sono disponibili 16 canali, consentendo un massimo di 16 percorsi di controllo RedNet X2P indipendenti
- Due dispositivi non devono essere impostati sullo stesso canale MIDI
- La selezione del canale MIDI viene salvata con il computer, non con il dispositivo. Pertanto, quando si controlla la stessa unità da un computer diverso, l'allocazione del canale MIDI potrebbe non essere più la stessa

Per ulteriori informazioni, scaricare la Guida per l'utente del controllo MIDI da [www.focusrite.com](http://www.focusrite.com)

**Input Mix Mono/Stereo** – Assegna la modalità operativa per gli ingressi del preamplificatore locale:

- 'Auto' La modalità è determinata dall'impostazione dell'interruttore Link:
	- Interruttore di collegamento, acceso: stereo °
	- Interruttore di collegamento, disattivato: somma mono °
- Stereo (sempre)
- Somma mono (sempre)

**Blocco pannello frontale** – Stato acceso/spento.

**Opzioni di blocco del pannello frontale :** seleziona i controlli interessati quando il blocco è attivo:

- Controllo del preamplificatore
- Controllo dell'uscita linea

Machine Translated by Google

## **Appendici**

## **1 – Pinout dei connettori**

## **Connettori Ethernet (Dante)**

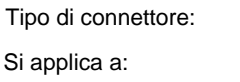

RETE 1 e 2 Presa RJ-45 (EtherCON).

Ingresso microfono/linea 1 e 2

Combo XLR

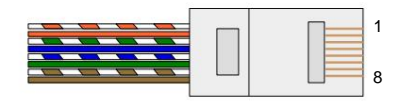

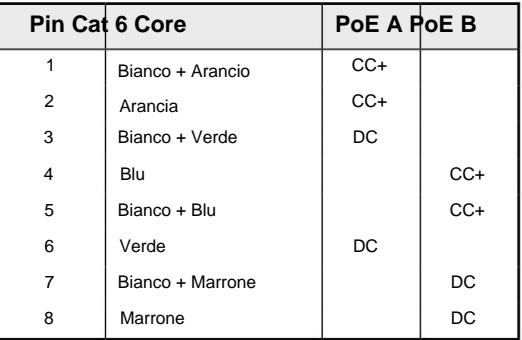

Informazioni PoE applicabili solo alla porta di rete 1

## **Connettori XLR**

Tipo di connettore:

XLR Si applica a:

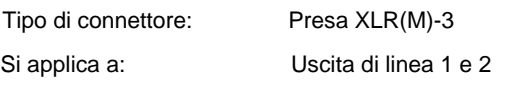

Jack da 1/4" Si applica a: Ingresso strumento 1 e 2

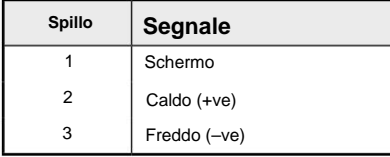

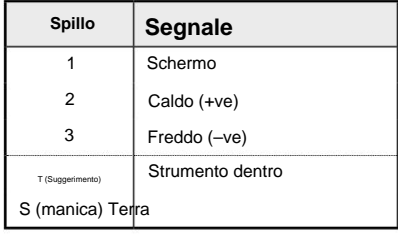

Manicotto a terra

## **Connettore jack da 1/4".**

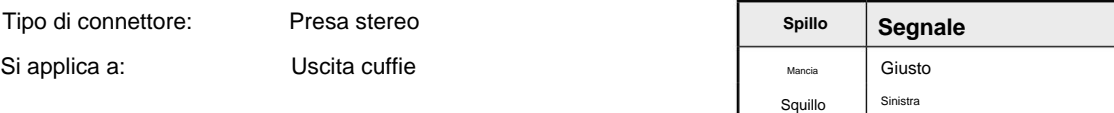

## **Appendici**

## **2 – Informazioni aeree**

Air è il nome che diamo alla firma sonora del classico preamplificatore ISA a trasformatore. I nostri clienti hanno inizialmente coniato questo nome come una semplice descrizione dell'effetto che il preamplificatore ISA aggiungeva alle loro registrazioni audio. I tre attributi più significativi del design del trasformatore che creano l'effetto "Air" sono:

- Interazione del microfono, creata dall'impedenza di ingresso unica dell'accoppiamento del trasformatore con l'impedenza di uscita del microfono.
- Chiarezza, creata dalla bassa distorsione e dall'elevata linearità del design del trasformatore e del preamplificatore.
- Inclinazione della risposta in frequenza creata dalla risonanza del trasformatore con conseguente enfasi nella contenuto di frequenza più alta del suono.

Attivando l'Air si cambia l'impedenza del preamplificatore e si abilita l'"effetto di risonanza del trasformatore", dando alle registrazioni del microfono l'aria e la chiarezza di una preregistrazione microfonica basata su trasformatore ISA.

# **Prestazioni e specifiche**

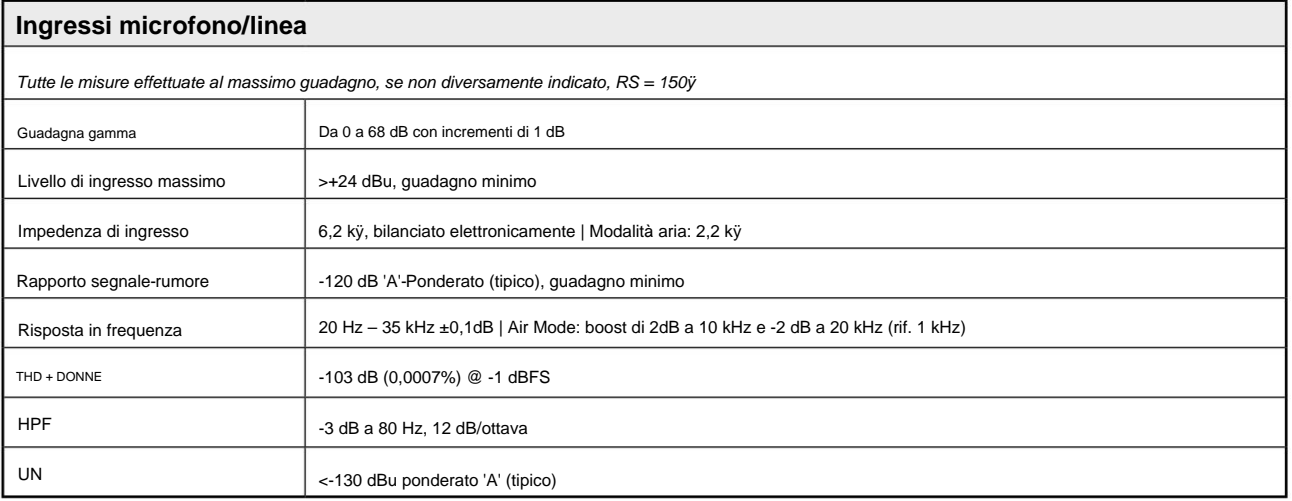

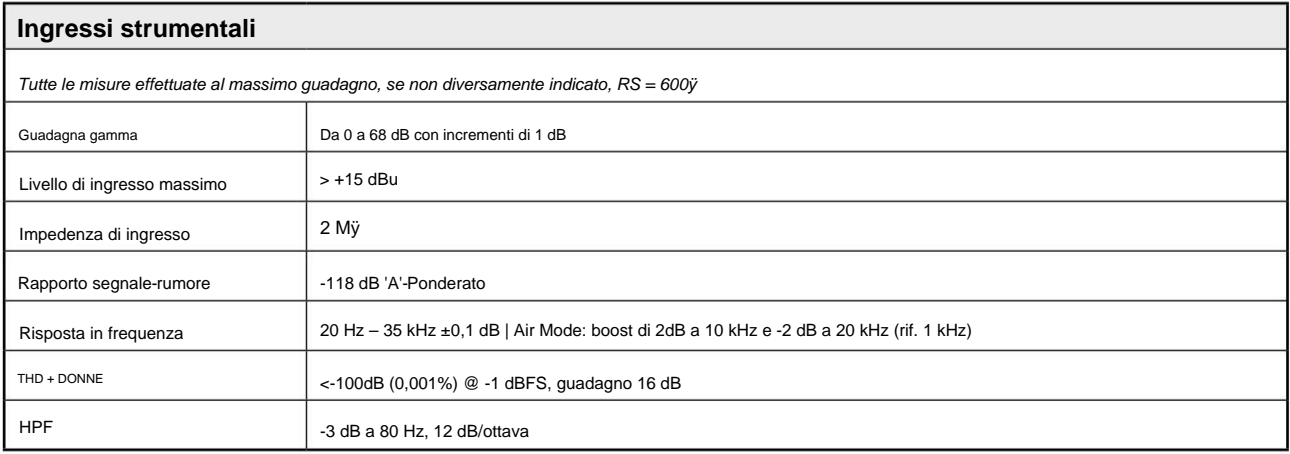

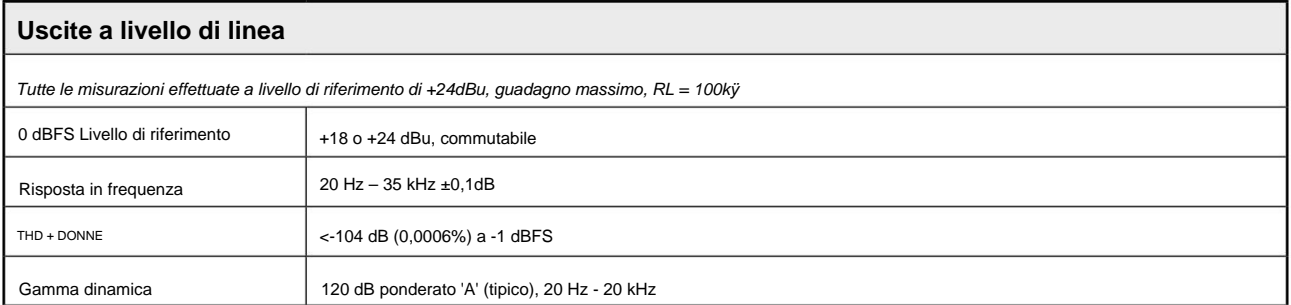

## **Prestazioni e specifiche . . .** Continua

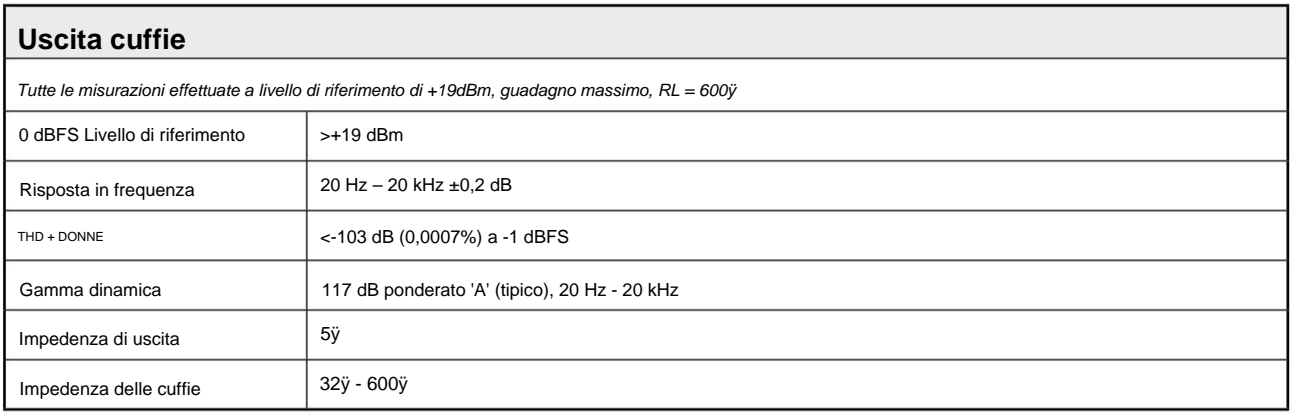

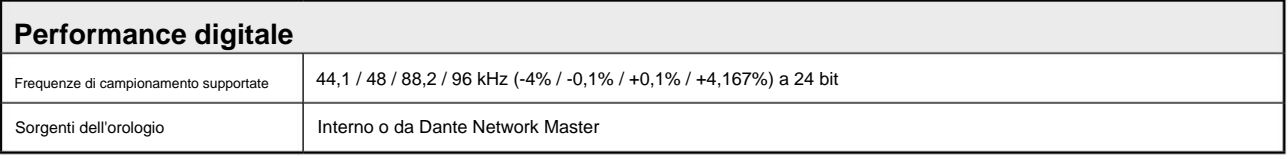

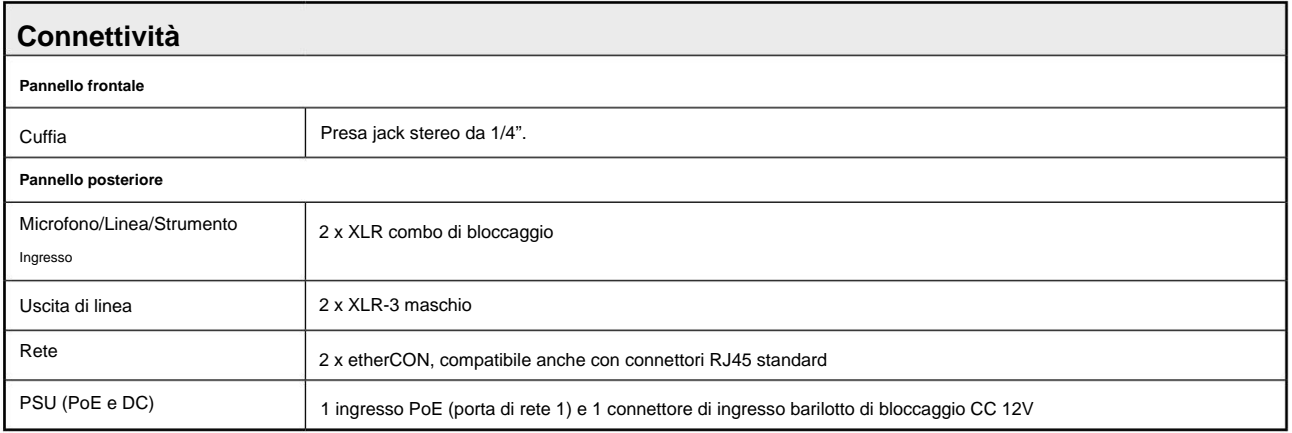

## **Prestazioni e specifiche . . .** Continua

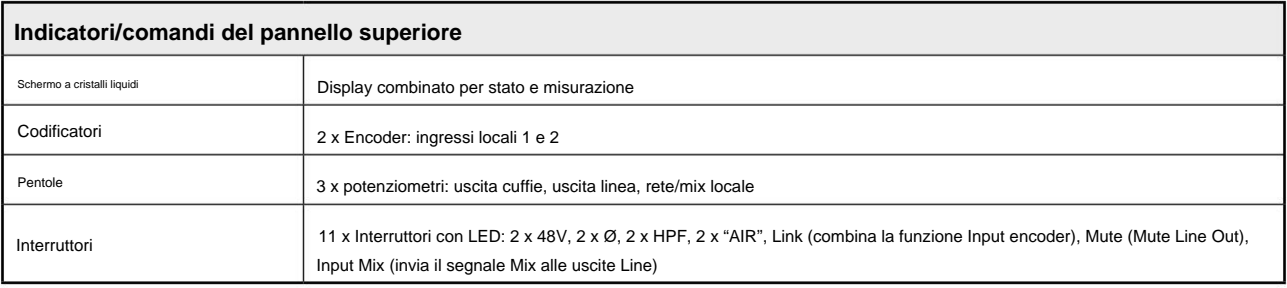

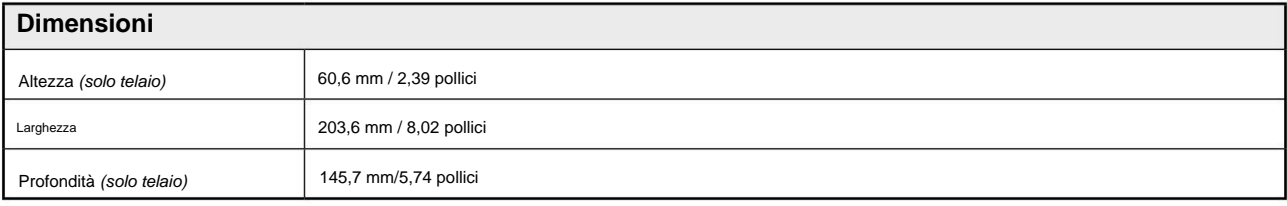

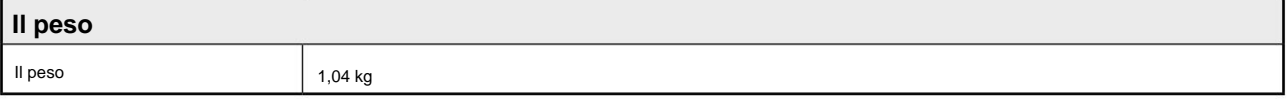

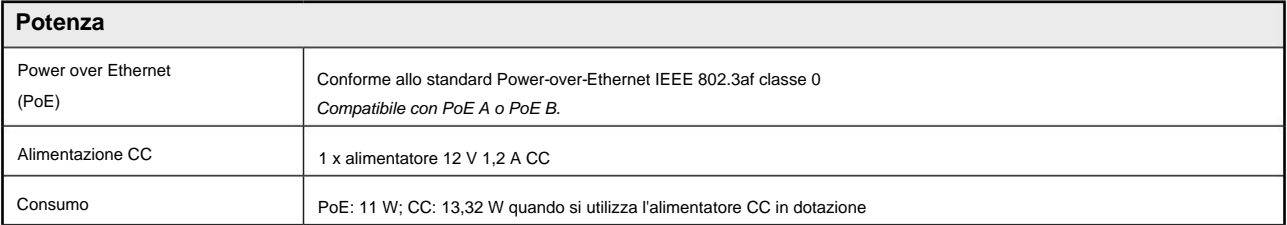

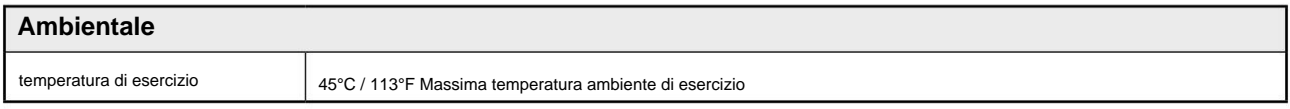

## **Garanzia e assistenza Focusrite RedNet**

Tutti i prodotti Focusrite sono costruiti secondo gli standard più elevati e dovrebbero fornire prestazioni affidabili per molti anni, soggetti a ragionevole cura, uso, trasporto e conservazione.

Moltissimi dei prodotti restituiti in garanzia non presentano alcun difetto. Per evitare inutili disagi in termini di restituzione del prodotto, contattare l'assistenza Focusrite.

Nel caso in cui un difetto di fabbricazione si manifesti in un prodotto entro 12 mesi dalla data di acquisto originale, Focusrite assicurerà che il prodotto venga riparato o sostituito gratuitamente.

Un difetto di fabbricazione è definito come un difetto nelle prestazioni del prodotto come descritto e pubblicato da Focusrite. Un difetto di fabbricazione non include i danni causati da trasporto post-acquisto, stoccaggio o manipolazione negligente, né danni causati da un uso improprio.

Sebbene questa garanzia sia fornita da Focusrite, gli obblighi di garanzia sono adempiuti dal distributore responsabile del paese in cui è stato acquistato il prodotto.

Nel caso in cui sia necessario contattare il distributore in merito a un problema di garanzia o a una riparazione a pagamento fuori garanzia, visitare: www.focusrite.com/distributors

Il distributore ti consiglierà quindi la procedura appropriata per risolvere il problema della garanzia. In ogni caso sarà necessario fornire al distributore copia della fattura originale o scontrino fiscale. Nel caso in cui non sei in grado di fornire direttamente la prova di acquisto, devi contattare il rivenditore da cui hai acquistato il prodotto e cercare di ottenere la prova di acquisto da loro.

Tieni presente che se acquisti un prodotto Focusrite al di fuori del tuo paese di residenza o attività commerciale, non avrai il diritto di chiedere al tuo distributore Focusrite locale di onorare questa garanzia limitata, sebbene tu possa richiedere una riparazione a pagamento fuori garanzia.

Questa garanzia limitata è offerta esclusivamente ai prodotti acquistati da un rivenditore autorizzato Focusrite (definito come un rivenditore che ha acquistato il prodotto direttamente da Focusrite Audio Engineering Limited nel Regno Unito, o uno dei suoi distributori autorizzati al di fuori del Regno Unito). Questa Garanzia è in aggiunta ai tuoi diritti legali nel paese di acquisto.

## **Registrazione del tuo prodotto**

Per accedere a Dante Virtual Soundcard, registrare il prodotto su: [www.focusrite.com/register](http://www.focusrite.com/register)

## **Assistenza clienti e servizio di unità**

Puoi contattare gratuitamente il nostro team di assistenza clienti RedNet dedicato:

E-mail: focusriteprosupport@focusrite.com

Telefono (Regno Unito): +44 (0)1494 836 384

Telefono (USA): +1 (310) 450 8494

### **Risoluzione dei**

**problemi** Se riscontri problemi con il tuo RedNet X2P, ti consigliamo in primo luogo di visitare il nostro Support Answerbase all'indirizzo: https://pro.focusrite.com/technical-support